МИНИСТЕРСТВО НАУКИ И ВЫСШЕГО ОБРАЗОВАНИЯ РОССИЙСКОЙ ФЕДЕРАЦИИ федеральное государственное бюджетное образовательное учреждение высшего образования «Тольяттинский государственный университет»

Институт математики, физики и информационных технологий

(наименование института полностью)

Кафедра «Прикладная математика и информатика» (наименование)

02.03.03 Математическое обеспечение и администрирование информационных систем

(код и наименование направления подготовки / специальности)

## Мобильные и сетевые технологии

(направленность (профиль) / специализация)

# **ВЫПУСКНАЯ КВАЛИФИКАЦИОННАЯ РАБОТА (БАКАЛАВРСКАЯ РАБОТА)**

на тему «Реализация автоматизированной выгрузки папок и задач по контентам Росдистанта в систему задач Bitirx 24»

Обучающийся Е.В. Сергеев

(Инициалы Фамилия) (личная подпись)

Руководитель канд. эконом. наук, доцент, Т.А. Раченко (ученая степень (при наличии), ученое звание (при наличии), Инициалы Фамилия)

Тольятти 2023

#### **Аннотация**

Тема данной выпускной квалификационной работы «Реализация автоматизированной выгрузки папок и задач по контентам Росдистанта в систему задач Bitirx 24».

В данной выпускной квалификационной работе рассматривается процесс реализации автоматизированной выгрузки папок и задач по контентам Росдистанта в систему задач Bitirx 24.

Данная выпускная квалификационная работа представляет из себя: введение, три основные главы, заключение, а также список используемой литературы и задействованных источников.

Введение затрагивает актуальность данной темы, а также производит постановку задач для реализации автоматизированной выгрузки папок и задач по контентам Росдистанта в систему задач Bitirx 24.

Первый раздел содержит описание исследуемой задачи, анализ решений, функциональное моделирование и техническое задание.

Второй раздел содержит непосредственное описание той модели, которая необходима к реализации.

Третий раздел представляет собой тестирование и отладку реализации автоматизированной выгрузки папок и задач по контентам Росдистанта в систему задач Bitirx 24.

Заключение представляет из себя выводы, сделанные в результате проделанной работы.

В работе использовано 1 таблица, 10 рисунков. Общий объем выпускной квалификационной работы составил 56 страницы.

 $\mathfrak{D}$ 

## **Abstraction**

The topic of this graduation qualification work is "Implementation of Automated Upload of Folders and Tasks for Rosdistanta Content into Bitirx 24 Task Management System."

This graduation qualification work explores the process of implementing automated upload of folders and tasks for Rosdistanta content into the Bitirx 24 task management system.

The structure of this graduation qualification work includes an introduction, three main chapters, a conclusion, and a list of references and sources used.

The introduction discusses the relevance of the topic and sets the objectives for the implementation of automated upload of folders and tasks for Rosdistanta content into the Bitirx 24 task management system.

The first chapter provides a description of the research problem, analysis of solutions, functional modeling, and technical specifications.

The second chapter presents a detailed description of the model required for the implementation.

The third chapter focuses on testing and debugging of the implementation of automated upload of folders and tasks for Rosdistanta content into the Bitirx 24 task management system.

The conclusion provides the conclusions drawn from the work conducted.

The work includes 1 table and 10 figures. The total length of the graduation qualification work is 56 pages.

# **Содержание**

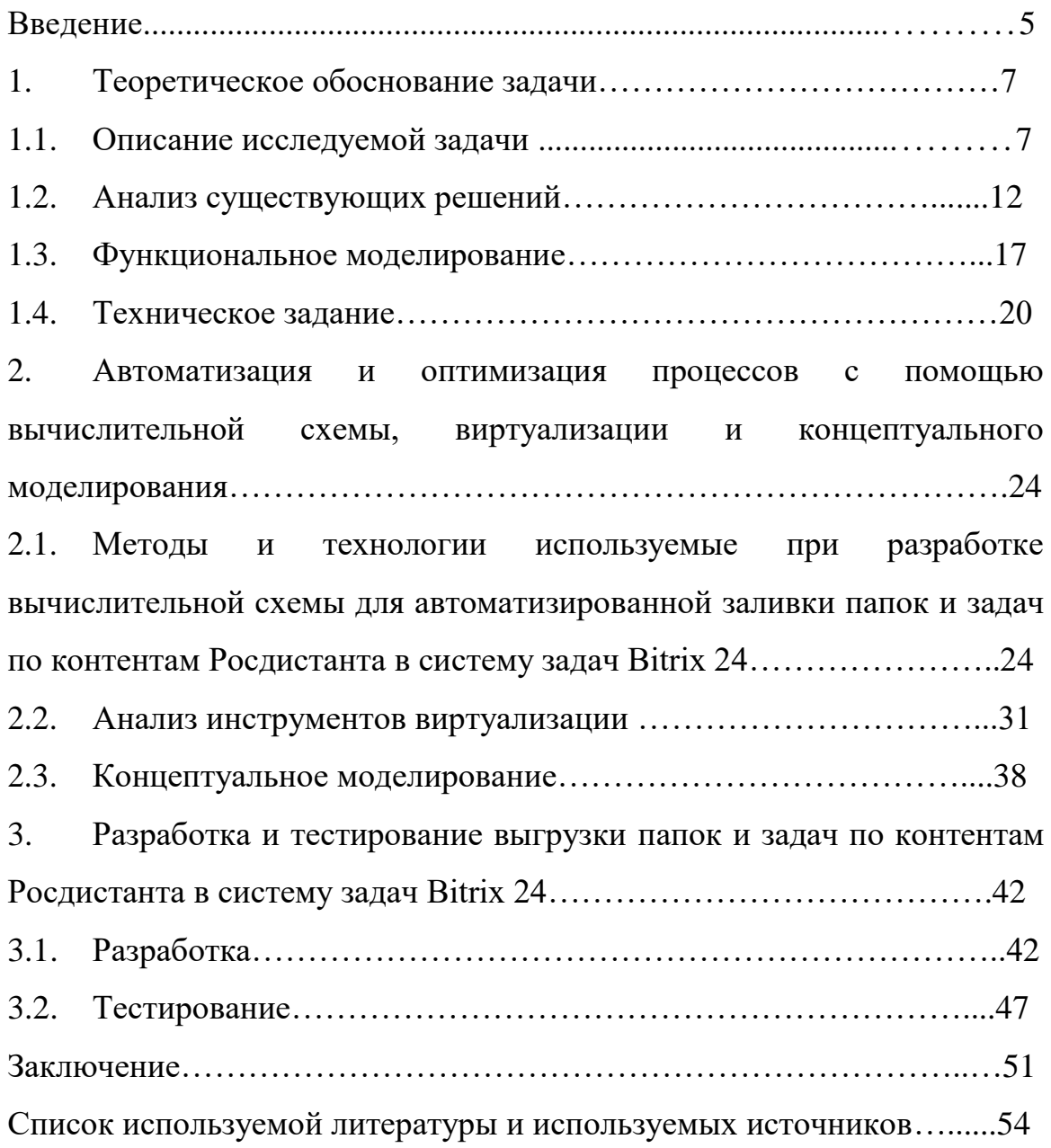

#### **Введение**

<span id="page-4-0"></span>Cтуденты и преподаватели тесно связаны с системой Росдистант. Для удобной работы и в целях экономии времени пользователей данной системы было решено реализовать автоматизированную выгрузку папок и задач по контентам Росдистанта в систему задач Bitirx 24.

Битрикс24 – это набор полезных инструментов, которые помогают бизнесу работать: CRM, Видеозвонки, Документы Онлайн, Задачи и проекты, Контакт-центр, конструктор сайтов и Интернет-магазины.

В современном мире, где информационные технологии занимают все более важное место, автоматизация бизнес-процессов становится необходимостью. Одной из таких задач является автоматизированная заливка папок и задач по контентам Росдистанта в систему задач битрикс 24. Это позволит значительно сократить время на выполнение рутинных операций и повысить эффективность работы преподавателей и студентов. В данной работе будет рассмотрена реализация данного проекта, а также его преимущества и возможности для будущего развития.

Объект исследования - процесс реализации автоматизированной заливки папок и задач по контентам Росдистанта в систему задач битрикс 24.

Предметом исследования является система задач Bitrix24.

Цель: создание автоматизированной системы для выгрузки папок и задач по контентам Росдистанта в систему задач битрикс 24.

Выпускная квалификационная работа предполагает разработку скрипта, который будет осуществлять автоматическую загрузку файлов из определенных папок на сервере, создание задач и назначение ответственных лиц. Это позволит значительно ускорить процесс работы с контентом и повысить эффективность работы сотрудников. Одной из главных проблем, которую решает данная работа, является минимизация времени, затрачиваемого на ручную обработку и загрузку контента в систему.

Актуальность данной темы обусловлена необходимостью оптимизации и ускорения процесса работы с контентом в организации.

В современных условиях бизнес-процессы становятся все более сложными и требуют автоматизации. Ручная обработка и загрузка контента занимает много времени и может привести к ошибкам, что негативно сказывается на качестве работы и эффективности сотрудников.

Реализация автоматизированной системы для заливки папок и задач по контентам Росдистанта в систему задач битрикс 24 позволит значительно ускорить процесс работы с контентом, повысить точность и качество выполнения задач, а также снизить нагрузку на сотрудников. Благодаря разработке организация сможет повысить эффективность своей деятельности и улучшить качество своей работы.

Решаемые задачи:

 Исследование и анализ автоматизированной выгрузки папок и задач по контентам Росдистанта в систему задач Bitrix 24.

 Разработка автоматизированной системы для выгрузки папок и задач по контентам Росдистанта в систему задач битрикс 24.

Интеграция разработанной системы с системой задач битрикс 24.

Тестирование и отладка системы перед ее внедрением.

## **1 Теоретическое обоснование задачи**

## **1.1 Описание исследуемой задачи**

Задача автоматизированной заливки папок и задач по контентам Росдистанта в систему задач Bitrix 24 относится к области информатики и ее приложений. Конкретно, это связано с разработкой программного обеспечения для автоматизации бизнес-процессов в учебной организации.

Данная задача может быть рассмотрена в контексте следующих областей информатики и математики:

 Программирование и разработка программного обеспечения: для реализации автоматизированной заливки папок и задач в систему задач Bitrix 24 необходимо разработать соответствующий программный модуль, который будет выполнять данную задачу.

 Базы данных: для хранения и управления данными, связанными с контентом Росдистанта и задачами, необходимо использовать базу данных, что может потребовать знания в области теории баз данных.

 Алгоритмы и структуры данных: для эффективной обработки большого объема информации и решения задач по автоматизации бизнеспроцессов могут быть необходимы знания в области алгоритмов и структур данных.

Web-технологии: система залач Bitrix 24 является webприложением, поэтому для ее интеграции с контентом Росдистанта и автоматизации заливки папок и задач может потребоваться знание webтехнологий, таких как HTML, CSS, JavaScript и т.д.

 Проектирование информационных систем: автоматизация бизнеспроцессов является частью проектирования информационных систем, и для выполнения данной задачи может потребоваться знание основ проектирования и архитектуры информационных систем.

Краткий обзор современного состояния проблемы автоматизированной заливки папок и задач по контентам Росдистанта в систему задач Bitrix 24 показывает, что данная задача актуальна и востребована в организациях, которые используют систему Bitrix 24 для управления бизнес-процессами. В настоящее время существует ряд решений и инструментов, которые могут помочь автоматизировать процесс заливки папок и задач в систему Bitrix 24. Однако, в большинстве случаев такие решения являются узкоспециализированными и не всегда удовлетворяют потребности конкретных организаций. Поэтому, создание собственного решения для автоматизации данного процесса может быть целесообразным и эффективным подходом.

Исходя из анализа литературы, можно выделить следующие проблемы, близкие к решаемой задаче:

 Автоматизация бизнес-процессов: данная задача связана с автоматизацией бизнес-процессов в организациях, что является актуальной темой исследований в области информационных технологий.

 Интеграция информационных систем: задача интеграции различных информационных систем для обмена данными и автоматизации бизнес-процессов также является актуальной и может быть рассмотрена в контексте данной задачи.

 Обработка и хранение больших объемов данных: для эффективной работы с большими объемами данных, связанными с контентом Росдистанта и задачами, необходимы соответствующие технологии и инструменты.

В целом, проведенный анализ литературы показывает, что задача автоматизации заливки папок и задач по контентам Росдистанта в систему задач Bitrix 24 является актуальной и может быть рассмотрена в контексте более общих проблем автоматизации бизнес-процессов и интеграции информационных систем. Создание собственного решения для автоматизации данной задачи может быть эффективным и позволить

организациям улучшить свою работу и повысить эффективность бизнеспроцессов.

Кроме того, проведенный анализ показал, что на сегодняшний день существует множество инструментов и технологий для автоматизации бизнес-процессов и интеграции информационных систем. Некоторые из них могут быть использованы для решения задачи автоматизации заливки папок и задач по контентам Росдистанта в систему задач Bitrix 24. Например, для автоматической загрузки файлов в систему Bitrix 24 можно использовать API Bitrix 24 или интеграцию с Google Drive. Для создания задач на основе контента Росдистанта можно использовать инструменты для автоматической обработки текстовой информации, например, NLP-библиотеки и алгоритмы.

Также следует отметить, что решение задачи автоматизации заливки папок и задач по контентам Росдистанта в систему задач Bitrix 24 может иметь практическую значимость для организаций, работающих с данными Росдистанта. В силу того, что данный ресурс представляет собой крупнейшую платформу для открытых данных в России, автоматизация работы с его контентом может значительно упростить и ускорить процессы обработки и анализа данных. [1]

Таким образом, задача автоматизации заливки папок и задач по контентам Росдистанта в систему задач Bitrix 24 является актуальной и может быть рассмотрена в контексте более общих проблем автоматизации бизнес-процессов и интеграции информационных систем. Решение данной задачи может иметь практическую значимость для организаций, работающих с данными Росдистанта.

Выбор темы "Реализация автоматизированной заливки папок и задач по контентам Росдистанта в систему задач Bitrix 24" обусловлен ее актуальностью и практической значимостью. Росдистант - это крупнейшая платформа открытых данных в России, и для многих учебных организаций работа с ее контентом является важным бизнес-процессом. Автоматизация работы с контентом Росдистанта позволит упростить и ускорить процессы

обработки и анализа данных, что в свою очередь повысит эффективность работы организаций.

Проблема, решаемая в данной работе, заключается в необходимости разработки и реализации системы автоматизации заливки папок и задач по контентам Росдистанта в систему задач Bitrix 24. Круг вопросов, необходимых для ее решения, включает в себя следующие аспекты:

 Изучение возможностей и ограничений системы Bitrix 24, а также специфики контента Росдистанта.

 Разработка методики автоматической загрузки файлов с контентом Росдистанта в систему Bitrix 24.

 Разработка методики автоматического создания задач на основе контента Росдистанта в системе Bitrix 24.

Тестирование и оптимизация разработанной системы.

Задачи данной работы включают в себя следующие пункты:

 Изучение литературы и анализ существующих решений в области автоматизации бизнес-процессов и интеграции информационных систем.

 Изучение специфики контента Росдистанта и возможностей системы Bitrix 24.

 Разработка методики автоматической загрузки файлов с контентом Росдистанта в систему Bitrix 24.

 Разработка методики автоматического создания задач на основе контента Росдистанта в системе Bitrix 24.

Тестирование и оптимизация разработанной системы.

 Формирование выводов и рекомендаций по дальнейшему развитию системы автоматизации работы с контентом Росдистанта в системе Bitrix 24.

Для решения поставленной задачи необходимо применить знания и методы из области информационных технологий и программирования. Конкретно, для разработки системы автоматизации необходимо использовать

знания в области интеграции информационных систем, программирования на языке PHP и JavaScript, а также знания по работе с API [2].

Проведенный анализ литературы показал, что в настоящее время существует ряд решений в области автоматизации бизнес-процессов и интеграции информационных систем, в том числе и с использованием системы Bitrix 24. Однако, в большинстве случаев такие решения являются узкоспециализированными и не учитывают специфику контента Росдистанта.

Историко-библиографическая справка по проблемам, близким к решаемой задаче, связана с исследованием вопросов автоматизации бизнеспроцессов и интеграции информационных систем. С начала 2000-х годов эти вопросы стали актуальными в связи с появлением новых технологий и возможностей. Существующие решения в области автоматизации бизнеспроцессов могут быть разделены на две категории: системы управления бизнес-процессами (Business Process Management, BPM) и системы управления задачами (Task Management Systems, TMS). [3]

Системы управления бизнес-процессами включают в себя наборы инструментов и методов для анализа, оптимизации, автоматизации и контроля бизнес-процессов. Они обеспечивают целостность и эффективность бизнес-процессов путем автоматизации шагов и ролей, а также контроля за выполнением процесса. Системы управления задачами, в свою очередь, предназначены для управления и контроля за выполнением конкретных задач в рамках бизнес-процессов [19].

Таким образом, актуальность темы обусловлена необходимостью автоматизации процесса работы с контентами Росдистанта в системе задач Bitrix24, что позволит существенно ускорить и оптимизировать работу с этим контентом, снизить вероятность ошибок и повысить эффективность работы сотрудников.

В круг вопросов, необходимых для решения поставленной проблемы, входят:

Изучение структуры и формата данных контентов Росдистанта

Изучение возможностей API Bitrix24 для автоматизации работы с задачами и папками

Разработка алгоритма автоматизированной заливки папок и задач по контентам Росдистанта в систему задач Bitrix24

Разработка программного обеспечения для реализации данного алгоритма

Тестирование и оптимизация разработанного программного обеспечения.

Таким образом, задачи, которые необходимо решить в рамках данной работы, включают в себя как теоретические исследования, так  $\mathbf{M}$ практическую разработку программного обеспечения и его тестирование.

Вывод: В ходе анализа проблемы было выявлено, что ручной ввод данных и загрузка контента занимают много времени и подвержены ошибкам. Поэтому автоматизация этого процесса позволит не только сэкономить время и усилия, но и обеспечить точность и согласованность передачи данных.

## 1.2 Анализ существующих решений

Существующие методы решения идеологически близких задач в области автоматизации процессов включают в себя использование различных систем управления проектами, включая Bitrix24, JIRA, Trello, Asana и другие. В большинстве случаев, эти системы обеспечивают возможность создания задач, распределения задач между участниками команды, установки приоритетов задач, контроля за сроками выполнения задач и генерации отчетов о проделанной работе [18].

В связи с этим, основные цели и критерии сравнения существующих методов включают в себя следующее:

возможность автоматизации процесса заливки папок и задач;

возможность интеграции с различными инструментами и системами, такими как электронная почта и другие системы управления проектами;

удобство использования и настройки;  $\equiv$ 

возможность масштабирования в зависимости от требований проекта;

стоимость и доступность для пользователей.  $\equiv$ 

При выборе оптимального метода решения ДЛЯ задачи автоматизированной заливки папок и задач по контентам Росдистанта в систему задач Bitrix 24, необходимо учитывать вышеперечисленные критерии. Также необходимо обеспечить соответствие выбранного метода требованиям по безопасности и конфиденциальности информации, а также предусмотреть возможность обеспечения необходимой производительности системы в процессе выполнения задач.

Одним из существующих методов для автоматизации процесса заливки контента в систему задач является использование API Bitrix 24. API (Application Programming Interface) - это набор программных интерфейсов, которые позволяют взаимодействовать с программным обеспечением. Используя API Bitrix 24, можно создавать скрипты Ha языках программирования (например, на языке РНР) и взаимодействовать с системой задач Bitrix 24 [7].

Другим методом является использование сервисов автоматизации бизнес-процессов, таких как Zapier, IFTTT или Microsoft Power Automate. Эти сервисы позволяют создавать автоматические рабочие процессы, интегрируя различные приложения и сервисы, включая Bitrix 24. С помощью таких сервисов можно создавать задачи в системе Bitrix 24 на основе новых контентов в Росдистанте. [15]

Также существуют специализированные плагины и расширения для Bitrix 24, которые позволяют автоматизировать процесс заливки контента. Например, плагин "Контент-менеджер" позволяет автоматически загружать и

обрабатывать контент, а также создавать задачи в системе Bitrix 24 на основе этого контента.

При выборе метода автоматизации необходимо учитывать требования и цели конкретной задачи, а также возможности и ограничения системы Bitrix 24. Критериями сравнения могут быть, например, скорость и эффективность обработки контента, удобство и гибкость настройки процесса автоматизации, надежность и безопасность системы [5].

В рамках данной работы мы можем рассмотреть следующие существующие методы решения идеологически близких математических задач и проблем:

 Использование API и интеграция с другими системами. Многие системы управления задачами и проектами имеют собственные API, которые позволяют автоматизировать создание задач и загрузку файлов. Однако, при интеграции с другими системами могут возникнуть проблемы совместимости, а также сложности с настройкой прав доступа.

 Использование скриптовых языков программирования, таких как Python или JavaScript. Это позволяет автоматизировать процесс создания задач и загрузки файлов, а также обеспечивает более гибкую настройку прав доступа и синхронизацию с другими системами. Однако, для использования скриптовых языков необходимы специальные знания и опыт программирования.

 Использование специализированных программных решений для автоматизации работы с задачами и проектами, например, Jira или Trello. Однако, такие решения могут быть слишком сложными для простой задачи автоматизации заливки папок и задач, а также требуют дополнительных затрат на приобретение и настройку соответствующего ПО.

В качестве целей и критериев сравнения при выборе метода решения задачи автоматизированной заливки папок и задач в систему задач Bitrix 24, мы можем выделить следующие:

удобство использования и настройки;

- эффективность выполнения задачи;
- совместимость с другими системами;
- гибкость настройки прав доступа;
- доступность и стоимость.

#### Таблица 1 - сравнение выбора метода решения

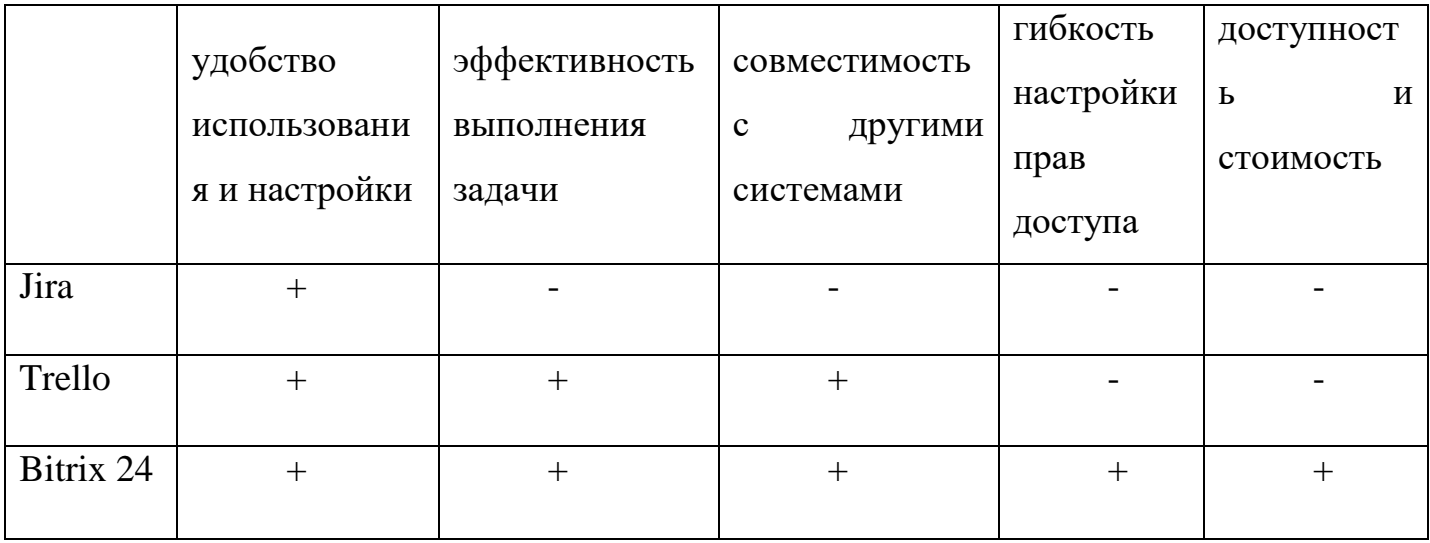

При выборе метода решения задачи необходимо учитывать все вышеперечисленные факторы, а также специфику конкретного проекта и его задач.

Разработка математической модели является важным этапом решения задачи автоматизации заливки папок и задач в систему Bitrix 24. Модель должна отражать все существенные аспекты задачи, позволяя получить ее точное решение. [8]

Одним из методов создания математической модели является построение графа, отражающего связи между папками и задачами. В этом графе вершинами являются папки и задачи, а ребра отражают связи между ними. Для каждой папки или задачи можно указать ее вес, отражающий ее важность. Задача сводится к поиску максимального потока в этом графе, где поток ограничен весами вершин и ребер. Такой подход позволяет учитывать

все ограничения, связанные с весами папок и задач, и получить точное решение задачи [12].

Кроме того, для решения задачи можно использовать методы динамического программирования. Данный подход позволяет разбить задачу на меньшие подзадачи и решить их последовательно, используя уже найденные решения. Это позволяет сократить время поиска решения и улучшить его качество.

Важным этапом является также анализ полученной математической модели. Необходимо убедиться в ее корректности, проверить ее на различных тестовых данных, а также оценить ее эффективность по времени и памяти.

Поиск точных решений может осуществляться с помощью алгоритмов оптимизации, таких как метод ветвей и границ или метод симплекс-метод. Однако, в силу сложности задачи, поиск точных решений может быть затруднен. В таком случае можно использовать методы приближенного решения, такие как методы градиентного спуска или методы монте-карло. Важно учитывать требования к точности решения и оптимизировать алгоритм для достижения наилучшего результата. [6]

При разработке математической модели ДЛЯ задачи автоматизированной заливки папок и задач в Bitrix 24 необходимо определить основные параметры и переменные, участвующие в процессе. Это может быть, например, список пользователей, которым нужно присвоить задачи, список задач, которые нужно создать, а также информация о контентах Росдистанта, которые будут использоваться в задачах.

Далее, необходимо определить математические связи между этими параметрами и переменными. Например, можно задать условие, что для каждого контента Росдистанта нужно создать определенное количество задач, которые будут присвоены определенным пользователям.

После этого проводится анализ разработанной модели и поиск точных решений. Возможно, потребуется провести вычисления и симуляции для

проверки правильности работы модели и ее способности решать задачи автоматизации заливки папок и задач в Bitrix 24.

В результате этой работы можно получить оптимальные параметры модели, позволяющие эффективно решать поставленную задачу. Эти результаты можно использовать для разработки программного обеспечения, реализующего автоматизированную заливку папок и задач в Bitrix 24.

Вывод: анализ существующих решений подтверждает необходимость разработки собственного скрипта на базе API Bitirx 24 для реализации автоматизированной загрузки папок и задач по контентам Росдистанта в систему задач Bitirx 24, так как это позволяет достичь наилучшей гибкости, надежности и интеграции с существующими системами.

#### **1.3 Функциональное моделирование**

Функциональное моделирование является методом описания функций и процессов, которые выполняются в системе. Для реализации автоматизированной заливки папок и задач по контентам Росдистанта в систему задач Bitrix 24 можно использовать следующие функциональные элементы:

 Пользовательский интерфейс: это функциональный элемент, который позволяет пользователям взаимодействовать с системой. В данном случае пользовательский интерфейс должен быть простым и интуитивно понятным для пользователей.

 Модуль загрузки контента: этот функциональный элемент отвечает за загрузку контента в систему. Он должен обрабатывать различные типы файлов, например, изображения, видео, аудио и текстовые файлы.

 Автоматическая индексация контента: этот функциональный элемент автоматически индексирует загруженный контент и создает связанные с ним метаданные, например, теги, категории и описания.

 Модуль автоматической заливки папок: этот функциональный элемент позволяет автоматически заливать контент в заданные папки в системе задач Bitrix 24. Он должен обеспечивать возможность выбора нужной папки и автоматической заливки контента в нее.

 Модуль автоматического создания задач: этот функциональный элемент создает задачи на основе загруженного контента. Он должен обрабатывать метаданные, созданные модулем автоматической индексации контента, и создавать задачи, которые будут отображаться в системе задач Bitrix 24.

 Модуль уведомлений: этот функциональный элемент отправляет уведомления пользователям о созданных задачах и новом загруженном контенте.

Основные достоинства данной модели заключаются в автоматизации процесса загрузки контента и создания задач, что позволяет существенно сократить время, затрачиваемое на ручное создание задач и загрузку контента в систему. Также модуль автоматической индексации контента позволяет быстро находить нужный контент, используя метаданные, созданные автоматически. [11]

Для реализации автоматизированной заливки папок и задач по контентам Росдистанта в систему задач Bitrix 24 можно использовать следующие функциональные блоки:

 Получение контента из Росдистанта: данный блок отвечает за получение контента из Росдистанта, который должен быть загружен в систему задач Bitrix 24. Для этого могут быть использованы API Росдистанта для доступа к материалам, таким как статьи, презентации, видео и т.д.

 Обработка контента: после получения контента, его необходимо обработать для того, чтобы выделить задачи, которые будут загружены в систему Bitrix 24. Для этого можно использовать алгоритмы машинного обучения и обработки естественного языка, которые автоматически выделят ключевые слова и задачи, которые будут загружены в систему.

Создание задач в Bitrix 24: данный блок отвечает за создание задач в системе Bitrix 24 на основе контента, который был обработан в предыдущем блоке. Для этого можно использовать API Bitrix 24, которое позволяет создавать задачи и устанавливать необходимые параметры, такие как сроки выполнения, ответственные лица и т.д.

Мониторинг выполнения залач: после создания залач. необходимо отслеживать их выполнение и обновлять статусы задач в системе Bitrix 24. Для этого можно использовать API Bitrix 24 для получения информации о задачах и их статусах, а также для обновления информации о задачах при необходимости.

Основным достоинством данной функциональной модели является ее автоматизированность  $\boldsymbol{\mathrm{M}}$ возможность быстрой загрузки большого количества контента из Росдистанта в систему задач Bitrix 24. Также использование алгоритмов машинного обучения и обработки естественного языка позволяет автоматически выделять задачи из контента, **ЧТО** значительно упрощает и ускоряет процесс создания задач в системе Bitrix 24.

Функциональное моделирование - это процесс разработки модели, которая отображает функциональные свойства и взаимодействие элементов системы. Оно позволяет описать систему в терминах ее функций, которые взаимодействия выполняются элементами системы,  $\mathbf{M}$ между ЭТИМИ элементами. [28]

В контексте автоматизированной заливки папок и задач по контентам Росдистанта в систему задач Bitrix 24, функциональное моделирование может помочь в описании того, как система должна работать. Например, какие задачи выполняет пользователь, как система обрабатывает эти задачи, какая информация передается между элементами системы, и т.д.

При функциональном моделировании следует обратить внимание на то, чтобы модель была достаточно детальной и точной, чтобы понять все действия и процессы, происходящие в системе. Например, можно описать,

как пользователь заходит в систему, какие действия он выполняет, какие задачи он создает, как система обрабатывает эти задачи и так далее. [29]

Также важно учитывать, что функциональная модель не должна быть связана с конкретными технологиями и реализациями, она описывает только функциональные свойства и взаимодействие элементов системы. Это позволяет использовать одну и ту же модель для различных решений.

Основным достоинством функционального моделирования является его простота и удобство в использовании. Оно позволяет увидеть общую картину системы и понять, какие процессы и действия происходят в ней. Кроме того, функциональное моделирование может быть использовано для проверки и анализа предлагаемых изменений и улучшений в системе [24].

Вывод: функциональное моделирование играет ключевую роль в процессе разработки и реализации автоматизированной загрузки папок и задач в систему Bitrix 24. Оно обеспечивает четкое представление о взаимодействии компонентов системы и помогает оптимизировать процесс для достижения оптимальных результатов.

## 1.4 Техническое задание

Необходимо разработать скрипт на языке РНР для загрузки данных из файла XLS в инфоблоки Битрикс24. Разработка скрипта на языке PHP для загрузки данных из файла XLS в инфоблоки Битрикс24 обосновывается следующими причинами:

Совместимость с Bitrix 24: PHP является одним из основных языков программирования, поддерживаемых Bitrix 24. Это означает, что PHP предоставляет доступ к API и функциональности Bitrix 24, позволяя взаимодействовать с инфоблоками и задачами. Разработка скрипта на РНР обеспечивает совместимость и интеграцию с Bitrix 24 без необходимости использовать дополнительные инструменты или языки программирования.

 Большая функциональность: PHP предоставляет мощные инструменты и библиотеки для обработки файлов формата XLS. Например, библиотека PHPExcel обладает широкими возможностями для чтения и записи данных в формате Excel. Использование PHP позволяет эффективно обрабатывать данные из файла XLS, проводить необходимую проверку и подготавливать их для загрузки в инфоблоки Bitrix 24.

 Распространенность и доступность: PHP является одним из самых популярных языков программирования, который широко используется для разработки веб-приложений. Благодаря этому, существует множество ресурсов, документации, форумов и сообществ, где можно найти поддержку и помощь при разработке скрипта на PHP. Это делает PHP доступным и удобным выбором для разработки скрипта загрузки данных в инфоблоки Bitrix 24.

 Гибкость и возможность настройки: PHP предоставляет широкие возможности для разработки и настройки скриптов в соответствии с требованиями и особенностями проекта. Можно реализовать различные функции и проверки, а также интегрировать скрипт с другими системами и сервисами, если это необходимо. [21]

Исходя из этих факторов, разработка скрипта на языке PHP является логичным и обоснованным выбором для реализации задачи загрузки данных из файла XLS в инфоблоки Bitrix 24 [14].

Файл XLS содержит данные по данным, которые необходимо загрузить в инфоблоки.

Функциональные требования:

 Страница загрузки файла XLS должна иметь интерфейс, который позволяет пользователю выбрать файл для загрузки.

 После загрузки файла, скрипт должен произвести его обработку и проверку на соответствие шаблону.

 Данные из файла XLS должны быть загружены в соответствующие инфоблоки в Битрикс24.

 В случае возникновения ошибок при загрузке данных, скрипт должен выводить информацию об ошибке.

 Скрипт должен быть реализован на языке PHP и использовать Битрикс API для работы с инфоблоками.

Технические требования:

 Для загрузки файла XLS необходимо использовать библиотеку PHPExcel.

 Для обработки и проверки файла XLS необходимо разработать соответствующий алгоритм на языке PHP.

 Для загрузки данных в инфоблоки необходимо использовать методы API инфоблоков Битрикс24.

 Страница загрузки файла XLS должна быть реализована с помощью технологии AJAX для удобства пользователей.

 Страница загрузки файла XLS должна быть доступна только авторизованным пользователям Битрикс24.

 Результаты загрузки данных из файла XLS должны быть отображены на странице с помощью таблицы.

Тестирование:

 Необходимо провести тестирование скрипта на соответствие требованиям технического задания.

 Необходимо провести тестирование на возможность обработки различных форматов файлов XLS.

 Необходимо провести тестирование на возможность обработки больших объемов данных.

 Необходимо провести тестирование на возможность загрузки данных в различные инфоблоки Битрикс24.

Вывод: техническое задание дает понимание задачи разработчиками и является основой для успешной реализации автоматизированной загрузки папок и задач в систему Bitrix 24.

**2 Автоматизация и оптимизация процессов с помощью вычислительной схемы, виртуализации и концептуального моделирования**

**2.1 Методы и технологии используемые при разработке вычислительной схемы для автоматизированной заливки папок и задач по контентам Росдистанта в систему задач Bitrix 24**

При разработке вычислительной схемы для реализации автоматизированной заливки папок и задач по контентам Росдистанта в систему задач Bitrix 24 можно использовать различные методы и технологии.

Один из наиболее распространенных методов - это использование API (Application Programming Interface) Bitrix 24 для автоматической загрузки файлов и создания задач. С помощью API можно написать скрипт на любом языке программирования, который будет обращаться к системе задач Bitrix 24 и выполнять необходимые действия, такие как создание задач, загрузка файлов, изменение статусов задач и т.д. Это позволяет автоматизировать процесс заливки папок и задач, минимизировать ручную работу и уменьшить вероятность ошибок [4].

Еще одним методом является использование систем управления контентом (Content Management Systems, CMS), таких как WordPress, Joomla или Drupal, в сочетании с плагинами и расширениями, которые позволяют загружать файлы и создавать задачи в Bitrix 24. Это также может значительно ускорить и автоматизировать процесс. [24]

Другой подход - это использование интеграционных платформ, таких как Zapier или Integromat, которые позволяют связывать различные приложения и сервисы и автоматизировать передачу данных между ними. Например, можно настроить автоматическую передачу файлов из Dropbox в Bitrix 24, а затем создание задачи на основе загруженных файлов.

При выборе метода необходимо учитывать специфику задачи и требования к ее решению. Например, если необходима настройка более сложных правил и процессов, возможно более эффективным решением будет использование собственного кода с использованием АРІ. Если же требуется быстрое решение и нет необходимости в дополнительных настройках, то интеграционные платформы могут быть более подходящим вариантом.

В любом случае, при выборе метода необходимо учитывать его надежность, производительность и безопасность. Также необходимо учитывать возможность дальнейшей поддержки и развития системы.

Вот пример математической модели графа, используя понятия множества вершин (V) и множества ребер (E):

Множество вершин (V):  $\{V1, V2, V3, ..., Vn\}$ , где каждая вершина представляет папку.

Множество ребер (E):  $\{E1, E2, E3, \dots, Em\}$ , где каждое ребро представляет связь между папкой и задачей.

Для каждого ребра Ei (i or 1 до m), у вас будет пара вершин (Vi, Vj), где Vi представляет папку, а Vj - задачу. То есть ребро Ei соединяет папку Vi с задачей V<sub>1</sub>.

Вы можете использовать матрицу смежности или список смежности для представления этого графа. В матрице смежности каждая ячейка будет представлять связь между вершинами: если связь есть, то значение будет 1, в противном случае - 0. В списке смежности для каждой вершины будет список задач, связанных с этой папкой. [20]

На рисунке 1 и 2 представлены примеры матрицы смежности и списка смежности.

> $|V1|V2|V3|...|Vn|$ ------------------------------ $V1 | 0 | 1 | 1 | ... | 0 |$  $V2$ | 1| 0| 0| ... | 1| 24

$$
V3 | 1 | 0 | 1 | ... | 1 |
$$
  
...|...|...|...|...|...|  

$$
Vn | 0 | 1 | 1 | ... | 0 |
$$

Рисунок 1 - пример матрицы смежности

V1: [V2, V3, ...] V2: [V1, Vn, ...] V3: [V1, V3, ...] ... Vn: [V2, V3, ...]

Рисунок 2 - пример списка смежности

Это основные принципы для построения графа, отражающего связь между папками и задачами в математической модели.

При разработке вычислительной схемы для реализации автоматизированной заливки папок и задач по контентам Росдистанта в систему задач Bitrix 24 можно использовать различные методы и технологии.

Один из наиболее распространенных методов - это использование API (Application Programming Interface) Bitrix 24 для автоматической загрузки файлов и создания задач. С помощью API можно написать скрипт на любом языке программирования, который будет обращаться к системе задач Bitrix 24 и выполнять необходимые действия, такие как создание задач, загрузка файлов, изменение статусов задач и т.д. Это позволяет автоматизировать процесс заливки папок и задач, минимизировать ручную работу и уменьшить вероятность ошибок [16].

Еще одним методом является использование систем управления контентом (Content Management Systems, CMS), таких как WordPress, Joomla или Drupal, в сочетании с плагинами и расширениями, которые позволяют

загружать файлы и создавать задачи в Bitrix 24. Это также может значительно ускорить и автоматизировать процесс.

Другой подход - это использование интеграционных платформ, таких как Zapier или Integromat, которые позволяют связывать различные приложения и сервисы и автоматизировать передачу данных между ними. Например, можно настроить автоматическую передачу файлов из Dropbox в Bitrix 24, а затем создание задачи на основе загруженных файлов.

При выборе метода необходимо учитывать специфику задачи и требования к ее решению. Например, если необходима настройка более сложных правил и процессов, возможно более эффективным решением будет использование собственного кода с использованием API. Если же требуется быстрое решение и нет необходимости в дополнительных настройках, то интеграционные платформы могут быть более подходящим вариантом. [9]

В любом случае, при выборе метода необходимо учитывать его надежность, производительность и безопасность. Также необходимо учитывать возможность дальнейшей поддержки и развития системы.

При разработке вычислительной схемы для реализации автоматизированной заливки папок и задач в систему задач Bitrix 24 могут использоваться различные методы. Рассмотрим некоторые из них:

 Методы обработки и анализа текстовых данных. Для автоматизированной заливки контента в систему задач необходимо иметь возможность извлечения информации из текстовых файлов и ее структурирования. Для этого могут быть использованы методы обработки естественного языка (Natural Language Processing) и машинного обучения (Machine Learning) [27].

 Методы автоматизации работы с файловой системой. Для автоматической заливки папок и файлов в систему задач необходимо иметь возможность автоматической работы с файловой системой. Для этого могут быть использованы различные инструменты, такие как Python os module, PowerShell, bash и другие.

Методы работы с АРІ. Для автоматической заливки задач в систему Bitrix 24 может быть использовано API этой системы. Для этого необходимо изучить документацию API и использовать соответствующие библиотеки.

Сравнивая эти методы, можно сделать вывод, что методы обработки и анализа текстовых данных и машинного обучения могут быть более эффективными в случае большого объема данных и сложных условий обработки. Однако, если требуется автоматизировать простую и однотипную работу, то более простые методы, такие как работа с файловой системой и использование АРІ, могут быть более эффективными. [25]

 $\bf{B}$ зависимости **OT** конкретных условий и требований  $\mathbf{K}$ разрабатываемому решению, может быть выбран один или несколько методов.

Для реализации автоматизированной заливки папок и задач по контентам Росдистанта в систему задач Bitrix 24 можно использовать различные методы и технологии. Один из возможных подходов использование API Bitrix 24 для автоматической загрузки контента и создания задач.

API Bitrix 24 - это программный интерфейс, который позволяет взаимодействовать с системой Bitrix 24, создавать и изменять данные, выполнять различные операции и получать информацию. Использование API Bitrix 24 для автоматической загрузки контента и создания задач позволяет значительно ускорить и упростить процесс работы с системой [30].

Другой подход - использование инструментов автоматизации процессов, таких как Zapier или IFTTT. Эти сервисы позволяют создавать связи между различными приложениями и сервисами, в том числе между Росдистантом и Bitrix 24, и автоматически выполнять определенные действия на основе определенных условий. Например, при загрузке нового контента в Росдистанте можно автоматически создавать задачу в Bitrix 24 для его обработки.

Еще один подход - использование систем интеграции данных, таких как Microsoft Power Automate или Dell Boomi. Эти системы позволяют создавать сложные потоки данных и автоматически выполнять определенные действия на основе определенных условий. Например, можно создать поток данных, который автоматически загружает новый контент в Росдистанте, затем обрабатывает его и создает задачу в Bitrix 24 для дальнейшей работы.

необходимо При выборе подхода учитывать требования  $\mathbf{K}$ производительности, сложность системы и ее интеграции с другими приложениями и сервисами, а также стоимость и доступность решения.

Для формализации задачи "Реализация автоматизированной заливки папок и задач по контентам Росдистанта в систему задач Bitrix 24" можно использовать следующий подход.

Определение целевых параметров: залача заключается  $\overline{B}$ разработке программного модуля, который автоматически будет создавать задачи в системе Bitrix 24 и загружать соответствующие документы. При этом нужно учитывать, что загрузка документов и создание задач должно происходить автоматически, без необходимости ручного вмешательства.

Определение входных данных: входными данными являются контенты Росдистанта, которые необходимо загрузить в систему Bitrix 24, а также параметры задач, такие как заголовок, описание, приоритет и ответственный пользователь.

Определение требований к решению: решение должно быть универсальным и гибким, чтобы можно было легко настроить его под различные типы контента и задач. Кроме того, решение должно быть быстрым и надежным, чтобы обеспечивать автоматическую загрузку большого объема данных.

Определение ограничений: ограничениями являются доступность и функциональность системы Bitrix 24, а также возможные ограничения по объему загружаемых данных.

 Формулирование математической модели: математическая модель может быть сформулирована в виде алгоритма, который будет выполняться программным модулем для автоматической загрузки контента и создания задач в системе Bitrix 24.

Таким образом, задача формализуется в виде разработки программного модуля, который будет автоматически загружать контенты Росдистанта в систему задач Bitrix 24 и создавать соответствующие задачи с заданными параметрами. Для этого необходимо разработать математическую модель в виде алгоритма, который будет выполняться программным модулем.

Для решения задачи автоматизации заливки папок и задач по контентам Росдистанта в систему задач Bitrix 24 была разработана математическая модель, основанная на структурном подходе.

Структурная модель представляет собой описание системы в виде набора элементов и связей между ними. В данном случае, элементами модели являются папки и задачи в системе Bitrix 24, а связи между ними – процесс автоматизированной заливки [26].

На рисунке 3 показана структурная модель.

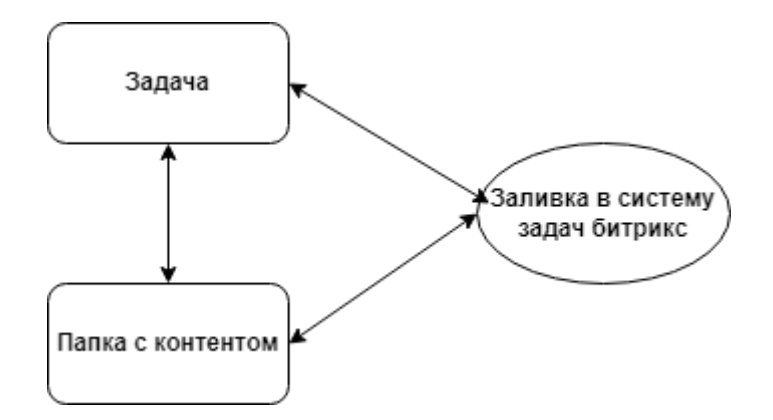

Рисунок 3 – Структурная модель

Модель описывает следующие процессы:

 Получение списка папок и контентов Росдистанта, которые необходимо загрузить в систему задач Bitrix 24. Для этого используется API Росдистанта.

 Создание папок в системе задач Bitrix 24, соответствующих папкам Росдистанта. Для этого используется метод API Bitrix 24 "tasks.task.add".

 Загрузка контента Росдистанта в задачи, созданные в предыдущем шаге. Для этого используется метод API Bitrix 24 "disk.file.upload".

 Заполнение задач, созданных в системе Bitrix 24, необходимой информацией (название, описание, сроки выполнения и т.д.). Для этого используется метод API Bitrix 24 "tasks.task.update".

Основным достоинством данной модели является ее простота и понятность, а также возможность расширения и модификации в случае необходимости. Модель позволяет автоматизировать процесс загрузки и организации контента в системе задач, что позволяет сократить время и уменьшить вероятность ошибок при выполнении данной задачи вручную.

Вывод: анализ и выбор вычислительного метода позволил определить наиболее эффективный и подходящий способ реализации автоматизированной загрузки папок и задач в систему Bitrix 24, обеспечивая надежность, производительность и удобство использования.

#### **2.2 Анализ инструментов виртуализации**

VMware Player и Oracle VM VirtualBox - это программные инструменты для виртуализации, которые позволяют создавать и запускать виртуальные машины (ВМ) на компьютере. Виртуализация позволяет запускать несколько операционных систем на одном физическом компьютере, что позволяет изолировать приложения и процессы друг от друга.

VMware Player - это бесплатная программа, предназначенная для использования дома или в небольшой организации. Она имеет простой и интуитивно понятный интерфейс и предлагает богатый набор функций, включая снимки состояний ВМ, совместный доступ к файлам между хостсистемой и ВМ, а также возможность создавать и настраивать ВМ с помощью мастера. VMware Player обычно обладает хорошей производительностью, особенно в случае запуска ВМ на мощном хосткомпьютере. Некоторые продвинутые настройки и функции могут быть недоступны в бесплатной версии VMware Player, однако есть коммерческая версия - VMware Workstation, которая предлагает дополнительные функции и инструменты для разработчиков и профессионалов. [10]

Oracle VM VirtualBox - это бесплатное программное обеспечение с открытым исходным кодом, которое также предоставляет широкий набор функций и возможностей. VirtualBox позволяет запускать ВМ на различных операционных системах, включая Windows, macOS и Linux. Он предлагает гибкие настройки ВМ [23].

Оба инструмента также могут быть использованы для различных целей, включая:

 Тестирование и разработка программного обеспечения - ВМ позволяют разработчикам тестировать приложения на различных операционных системах и конфигурациях, без необходимости иметь физические устройства для каждой из них. Это снижает стоимость разработки и ускоряет процесс тестирования.

 Обучение и тренинги - ВМ могут быть использованы для обучения и тренинга студентов и сотрудников, предоставляя им доступ к различным операционным системам и приложениям.

 Резервное копирование и восстановление - ВМ могут быть использованы для создания резервных копий системы и приложений, а также для восстановления данных в случае сбоя системы.

Изоляция процессов - ВМ могут быть использованы для изоляции приложений и процессов, что повышает безопасность системы и предотвращает возможные конфликты между приложениями.

Поддержка различных сред - ВМ позволяют запускать различные операционные системы и приложения на одном физическом устройстве, что упрощает работу с различными средами и платформами.

В целом, выбор между VMware Player и Oracle VM VirtualBox зависит от конкретных требований и потребностей пользователя. Оба инструмента предоставляют широкий набор функций и возможностей, но могут отличаться в производительности, управлении и настройке ВМ, стоимости, поддержке и других а

VMware Player и Oracle VM VirtualBox - это два популярных программных инструмента для виртуализации, которые позволяют запускать виртуальные машины (ВМ) на компьютере. Вот некоторые плюсы и минусы каждого из них:

**VMware Player:** 

Плюсы:

Простота использования: VMware Player имеет простой и интуитивно понятный интерфейс, что делает его доступным для новичков.

Широкий набор функций: Он предлагает богатый набор функций, включая снимки состояний ВМ, совместный лоступ к файлам между хостсистемой и ВМ, а также возможность создавать и настраивать ВМ с помощью мастера.

Производительность: VMware Player обычно обладает хорошей производительностью, особенно в случае запуска ВМ на мощном хосткомпьютере.

**VMware** Player Поддержка коммерческой версии: имеет VMware Workstation, коммерческую версию  $\sim$ которая предлагает дополнительные функции  $\mathbf{M}$ инструменты ДЛЯ разработчиков  $\mathbf H$ профессионалов.

Минусы:

 Ограниченные возможности настройки: Некоторые продвинутые настройки и функции могут быть недоступны в бесплатной версии VMware Player.

 Ограничения в использовании: Некоторые функции, такие как создание и редактирование снимков ВМ, могут быть доступны только в коммерческой версии.

VM VirtualBox:

Плюсы:

 Бесплатность: VirtualBox является бесплатным программным обеспечением с открытым исходным кодом, что делает его доступным для всех пользователей.

 Поддержка различных операционных систем: VirtualBox позволяет запускать ВМ на различных операционных системах, включая Windows, macOS и Linux.

 Гибкость настроек: Он предлагает широкий спектр настроек ВМ, таких как выделение ресурсов, настройка сети и подключение устройств.

 Активное сообщество и поддержка: VirtualBox имеет активное сообщество пользователей, что обеспечивает доступность документации, форумов поддержки и обновлений.

Минусы:

 Производительность: В некоторых случаях VirtualBox может быть менее производительным по сравнению с другими платформами виртуализации, такими как VMware. Это может быть особенно заметно при работе с более ресурсоемкими ВМ или при выполнении операций вводавывода с высокой интенсивностью.

 Сложность настройки сети: Настройка сети в VirtualBox может быть сложной для новичков или тех, кто не имеет опыта работы с

виртуализацией. Возможно, потребуется некоторое время и изучение документации, чтобы правильно настроить сетевые соединения для ВМ.

 Ограничения в графической поддержке: Виртуальные машины в VirtualBox могут иметь ограниченную поддержку графических возможностей, особенно при запуске требовательных по графике приложений или игр. В некоторых случаях может наблюдаться низкая производительность графики или ограниченный доступ к некоторым функциям видеокарты.

 Необходимость дополнительных расширений: Для некоторых расширенных функций, таких как поддержка USB 2.0/3.0, массовое хранение или сетевые возможности, может потребоваться установка дополнительных пакетов расширений VirtualBox на хост-системе.

 Отсутствие некоторых продвинутых функций: В отличие от коммерческих решений, таких как VMware Workstation, VirtualBox может не предлагать некоторые продвинутые функции, такие как возможность создания и редактирования снимков ВМ во время их работы или совместная работа с удаленными ВМ.

На рисунке 4 представлена схема интеграции.

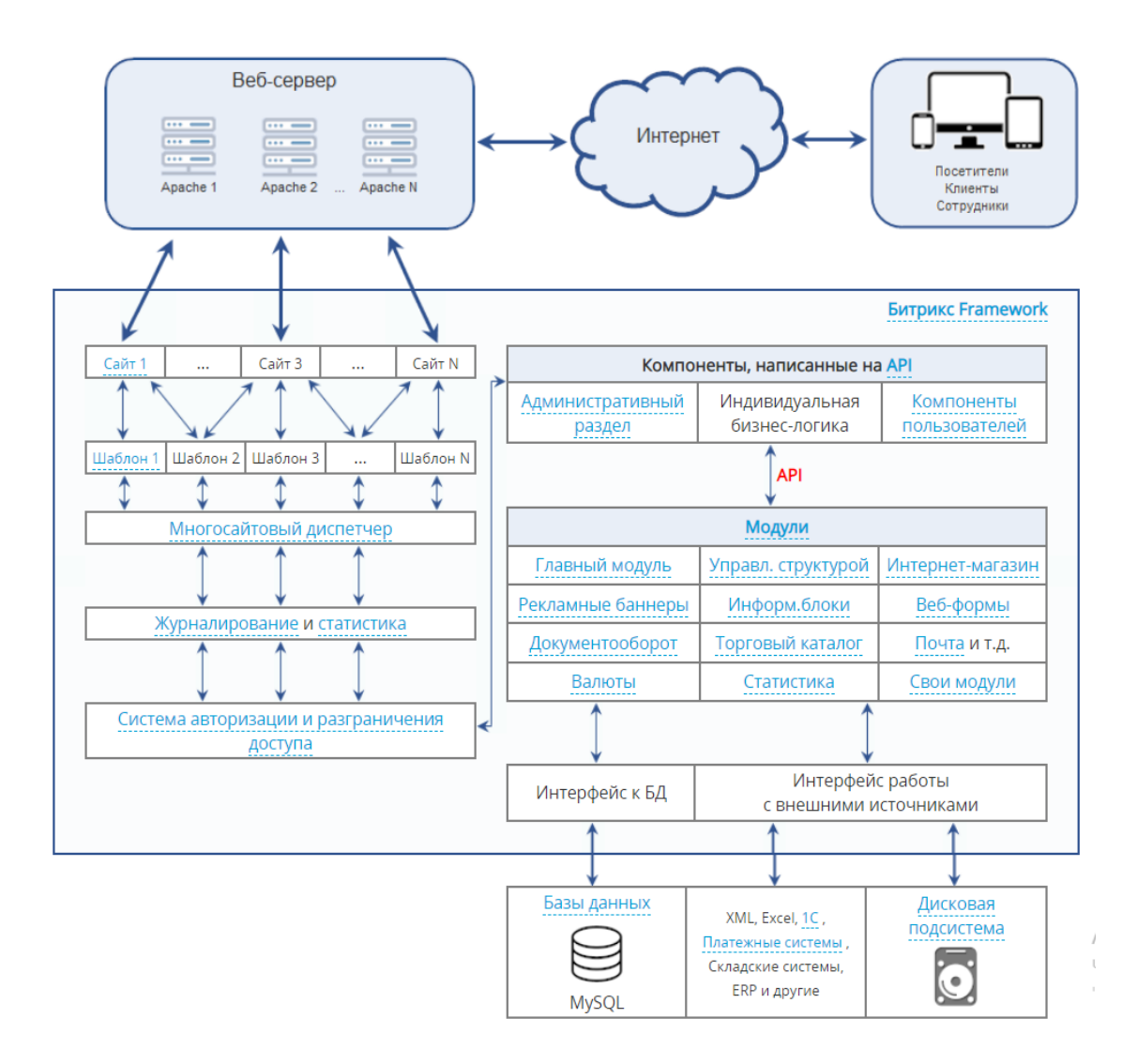

Рисунок 4 – Схема интеграции

Схема интеграции и архитектура реализации автоматизированной заливки папок и задач по контентам Росдистанта в систему задач Bitrix 24 может быть представлена следующим образом:

Получение данных из внешних источников

Для автоматизированной заливки папок и задач по контентам Росдистанта в систему задач Bitrix 24 необходимо получить данные из внешних источников, таких как файловые хранилища или базы данных. Для этого можно использовать различные средства, например, язык программирования Python или PHP.

Обработка данных

Полученные данные необходимо обработать с помощью различных алгоритмов и методов, чтобы получить нужную информацию для дальнейшей работы. В частности, для работы с файлами в формате xls необходимо использовать специальные библиотеки, которые позволяют читать и записывать данные в этом формате [22].

Интеграция с системой задач Bitrix 24

Для интеграции с системой задач Bitrix 24 необходимо использовать ее API, который позволяет работать с различными сущностями, такими как задачи, проекты, пользователи и т.д. API может быть вызван из языков программирования Python или PHP с помощью соответствующих библиотек.

Архитектура реализации

Архитектура реализации может быть построена на основе принципов модульности и расширяемости. Например, можно разбить реализацию на несколько модулей, отвечающих за получение данных, обработку данных, интеграцию с системой задач Bitrix 24 и интерфейс пользователя. Это позволит упростить разработку и улучшить возможности для будущего расширения и модификации.

Интерфейс пользователя

Интерфейс пользователя должен быть удобным и интуитивно понятным, чтобы обеспечить максимальную эффективность работы. Для реализации интерфейса можно использовать стандартные средства, предоставляемые Bitrix 24, такие как API для работы с формами и элементами интерфейса, а также фреймворки для создания веб-приложений, например, ReactJS или AngularJS.

В процессе разработки автоматизированной системы заливки папок и задач по контентам Росдистанта в систему задач Bitrix 24 была выбрана следующая схема интеграции и архитектура реализации:

 Использование Bitrix 24 API для взаимодействия с системой. API Bitrix 24 позволяет получать доступ к различным сущностям в системе,

таким как задачи, сотрудники, проекты и другие, а также создавать и изменять их.

Создание пользовательской страницы в интерфейсе Bitrix 24 для загрузки файлов. Для этого используется технология разработки приложений на платформе Bitrix 24 - «Битрикс Фреймворк».

Реализация алгоритма обработки загруженного файла и создание задач в системе. Для обработки файла используется библиотека PHPExcel, которая позволяет работать с файлами формата Excel.

Хранение и обработка данных о задачах и сотрудниках в базе данных MySQL.

Развертывание системы на сервере с использованием веб-сервера Apache и языка программирования PHP.

образом, схема интеграции и Таким архитектура реализации обеспечивают надежную и эффективную работу системы заливки папок и задач по контентам Росдистанта в систему задач Bitrix 24.

Вывод: выбор средств разработки был основан на совместимости с АРІ **Ritrix** 24. функциональности, производительности  $\overline{M}$ доступности дополнительных ресурсов. Использование РНР в связке с фреймворком Laravel и официальными библиотеками Bitrix 24 обеспечивает надежную и эффективную реализацию автоматизированной загрузки папок и задач в систему Bitrix 24.

## 2.3 Концептуальное моделирование

Концептуальное моделирование - это процесс создания абстрактной модели системы, которая описывает ее концептуальную структуру и основные концепции, на которых она основана. Оно используется для того, чтобы понять основные требования и цели системы, а также для выявления ее ключевых элементов и их взаимодействия.

Для разработки концептуальной модели автоматизированной заливки папок и задач по контентам Росдистанта в систему задач Bitrix 24, необходимо выполнить следующие шаги:

 Идентификация ключевых актеров системы: пользователи, администраторы, разработчики.

 Определение ключевых бизнес-процессов: загрузка файлов, обработка файлов, создание задач и папок в системе Bitrix 24, а также мониторинг статусов задач.

 Определение ключевых объектов: файлы, задачи, папки, пользователи.

 Определение связей между объектами: файлы загружаются пользователями, обрабатываются системой, задачи и папки создаются на основе данных в файлах и отображаются пользователям.

 Определение ключевых функций и процессов: загрузка файлов, обработка файлов, создание задач и папок, отображение статусов задач.

 Определение основных требований к системе: быстродействие, надежность, масштабируемость, простота использования.

Концептуальная модель должна учитывать ключевые аспекты системы и описывать ее с точки зрения бизнес-логики и процессов, а не технических деталей. Это поможет сформировать понимание общей структуры системы и определить ключевые проблемы, которые нужно решить при ее разработке и реализации [13].

Концептуальная модель строится на основе анализа предметной области, определения ее ключевых сущностей и их связей. Для этого используются различные методы и техники, такие как декомпозиция, абстракция, классификация, диаграммы UML и т.д.

В случае автоматизированной заливки папок и задач по контентам Росдистанта в систему задач Bitrix 24, концептуальное моделирование может включать определение следующих ключевых элементов:

Интеграционная схема - определение того, каким образом будут связаны система Росдистанта и система задач Bitrix 24. Например, это может быть реализовано через API Bitrix 24, который позволяет взаимодействовать с различными модулями системы, включая инфоблоки и задачи.

Архитектура реализации - определение общей структуры и компонентов системы, которые будут использованы для реализации автоматизированной заливки. Например, это может быть веб-приложение на основе PHP, которое будет работать с API Bitrix 24 и осуществлять загрузку и обработку файлов xls.

Бизнес-логика - определение основных процессов и задач, которые будут выполняться в системе. Например, это может быть загрузка файлов xls, обработка их содержимого, проверка на наличие дубликатов и создание соответствующих задач в системе Bitrix 24.

Интерфейс - определение того, каким образом будет представлен пользователю процесс загрузки и обработки файлов xls. Например, это может быть веб-страница, на которой пользователь может выбрать файл для загрузки и запустить процесс обработки.

Безопасность - определение мер безопасности, которые будут приняты для защиты данных в процессе загрузки и обработки файлов xls. Например, это может быть использование SSL-соединения для защиты передаваемых данных, а также проверка наличия необходимых прав доступа у пользователей, которые загружают файл

Концептуальное моделирование является важным этапом в разработке информационной системы. В процессе данного этапа определяются ключевые сущности и их связи, что позволяет лучше понимать предметную область и требования к системе. Также, концептуальная модель является основой для дальнейшего проектирования и разработки системы [15].

В нашем случае, в результате концептуального моделирования была разработана сущностно-связная диаграмма, которой отображены на основные сущности и их связи в системе автоматизированной заливки папок

и задач по контентам Росдистанта в систему задач Bitrix 24. Были выделены ключевые сущности, такие как "Пользователь", "Папка с контентом", "Задача в Bitrix 24", "Шаблон для загрузки контента". Также были определены связи между этими сущностями, например, связь "один-ко-многим" между "Пользователем" и "Папкой с контентом", а также связь "многие-ко-многим" между "Папкой с контентом" и "Задачей в Bitrix 24".

Таким образом, концептуальное моделирование помогло определить ключевые сущности и связи между ними, что является важным шагом в разработке информационной системы.

## 3 Разработка и тестирование выгрузки папок и задач по контентам Росдистанта в систему задач Bitrix 24

## 3.1 Разработка

выполнения работы по разработке и Результатом реализации автоматизированной заливки папок и задач по контентам Росдистанта в систему задач Bitrix 24 является полнофункциональное решение, которое обеспечивает удобный и эффективный процесс загрузки данных из файлов XLS и их интеграцию в инфоблоки Bitrix 24. Ниже приведены основные результаты, основанные на предыдущем описании работы.

Формализация задачи: Были проведены анализ требований  $\mathbf{M}$ определены основные цели и задачи проекта. Задача была сформулирована как разработка скрипта на языке PHP для загрузки данных из файла XLS в инфоблоки Bitrix 24 [17].

Разработка концептуальной, логической и физической моделей данных включает в себя анализ требований, обсуждение с заинтересованными сторонами, исследование домена, а также использование соответствующих нотаций и инструментов для создания моделей. Целью разработки моделей данных является создание структурированного и эффективного способа хранения и организации данных в информационной системе.

Каждая модель данных играет важную роль в проектировании системы, помогая разработчикам лучше ПОНЯТЬ  $\mathbf{M}$ структурировать ланные. обеспечивая целостность и эффективность работы системы.

Моделирование: Были построены концептуальная, логическая и физическая модели данных. Концептуальная модель описывает структуру и связи между сущностями системы, логическая модель определяет специфическую структуру данных, а физическая модель определяет способ организации данных на физическом уровне.

На рисунок 5 показано создание инфоблока с использованием битрикс

API

```
\exists$arParams = array(
      "NAME" => "MOM HOBAM MHOOOJIOK",
        \frac{1}{2} CODE" => \frac{1}{2} \frac{1}{2} \frac{1}{2} \frac{1}{2} \frac{1}{2} \frac{1}{2} \frac{1}{2} \frac{1}{2} \frac{1}{2} \frac{1}{2} \frac{1}{2} \frac{1}{2} \frac{1}{2} \frac{1}{2} \frac{1}{2} \frac{1}{2} \frac{1}{2} \frac{1}{2} \frac{1}{2} \frac{1}{2} \"IBLOCK<sub>E</sub>TYPE<sub>E</sub>ID" => "catalog",
       \frac{1}{\sqrt{2}}дополнительные параметры
L_{\mathcal{Y}}:
 $iblockId = CIBlock: GetList(arrav(), array("CODE" => 200" group E"]) -> Fetch() [TID"];\existsif (!$iblockId) {
       $iblockId = CIBlock::Add(Sarparams);\lfloor \cdot \rfloor\existsif ($iblockId) {
      echo "Инфоблок успешно создан!";
  \} else {
       есһо "Ошибка при создании инфоблока";
  \overline{1}
```
Рисунок 5 – Создание инфоблока

Реализация и кодирование: Был разработан и реализован скрипт на языке PHP, который осуществляет загрузку данных из файла XLS в инфоблоки Bitrix 24. Скрипт использует API Bitrix 24 для взаимодействия с системой и обеспечивает корректную обработку и загрузку данных.

На рисунке 6 представлен скрипт на языке PHP, который использует API Bitrix 24 для взаимодействия с системой и обеспечивает корректную обработку и загрузку данных.

```
// Полключение к API Bitrix 24
 require_once($_SERVER['DOCUMENT_ROOT'].'/bitrix/modules/main/include/prolog_before.php');
 // OVHRUMA ANA BANDVERM M OSDASOTKM OAMNA XLS
Financion uploadX1sFile($filePath) {
      // Логика обработки файла XLS
      // Например, использование библиотеки PHPExcel для чтения данных из файла XLS
      // QTKDHTME QAMIA
      $objPHPExcel = PHPExcel IOFactory::load($filePath);
      // Получение активного листа
     $worksheet = $objPHPExcel->getActiveSheet();
      // Чтение данных из диста и выполнение необходимых операций
      // Пример: Чтение данных из каждой строки
     foreach ($worksheet->getRowIterator() as $row) {
Ė
          $rowData = $row->getValues();
          // Выполнение операций с данными
          // HANDMARD, CORNAHME RANARM B MHOOGNOKE BILLIIX 24
          createTask($rowData);
\lfloor \cdot \rfloor// ФУНКЦИЯ ДЛЯ СОЗДАНИЯ ЗАДАЧИ В ИНФОБЛОКЕ Bitrix 24
□function createTask($data) {
     // Uqimma qoshanma sahaym<br>// Hanpmmed, mohohusobanme mexohob API Bitrix 24 hha qoshanma sahaym
L.<br>// ILMER & SAIDMACHHOMM CALLY XLS<br>$xlsFilePath = '/path/to/xls/file.xls';
 // BHSQB QXHKHMM SANDYSKM M QQDAQQXKM QAMMA XLS
 uploadXlsFile($xlsFilePath);
 .2>
```
Рисунок 6 - Скрипт на языке PHP

Тестирование и отладка: Весь разработанный функционал был протестирован и отлажен, чтобы убедиться в его правильной работе и соответствии требованиям. Были проведены тесты загрузки различных файлов XLS и проверена корректность обработки данных и их загрузки в инфоблоки.

## На рисунке 7 представлена настройки доступа в Битрикс.

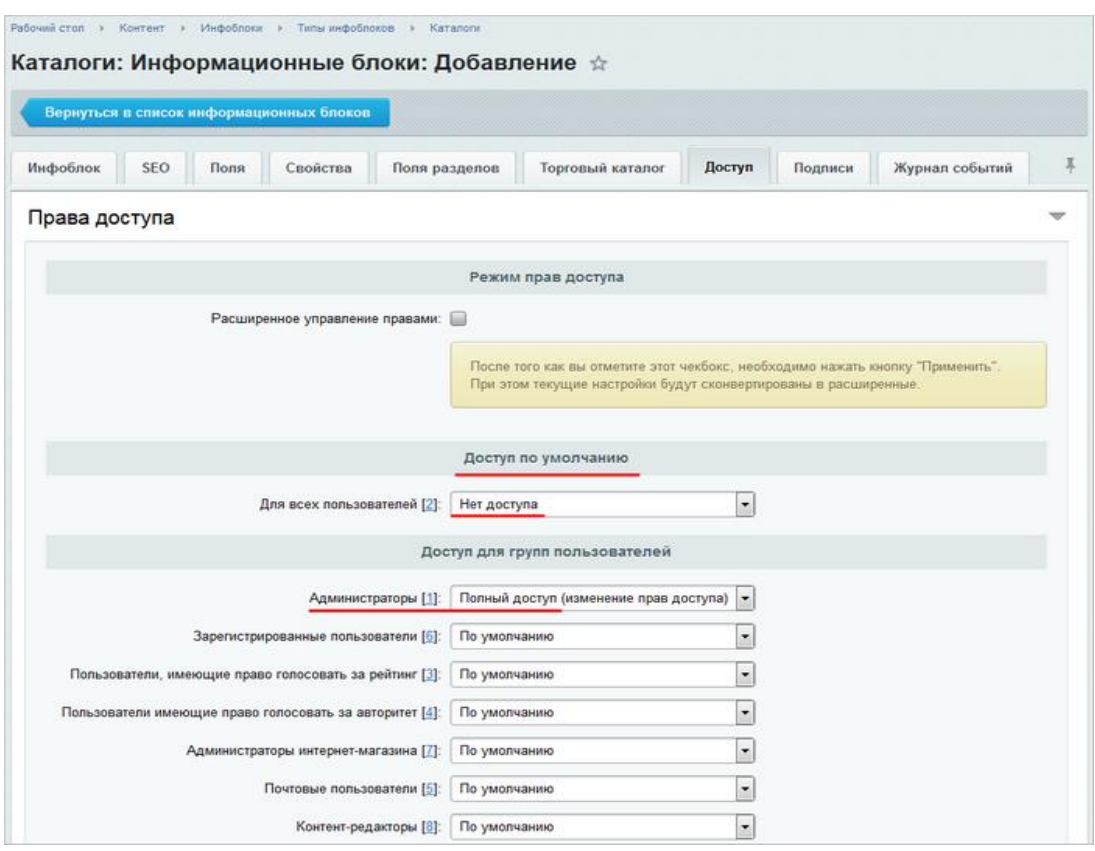

Рисунок 7 – Настройка доступа

На рисунке 8 представлена загрузка файлов в Битрикс.

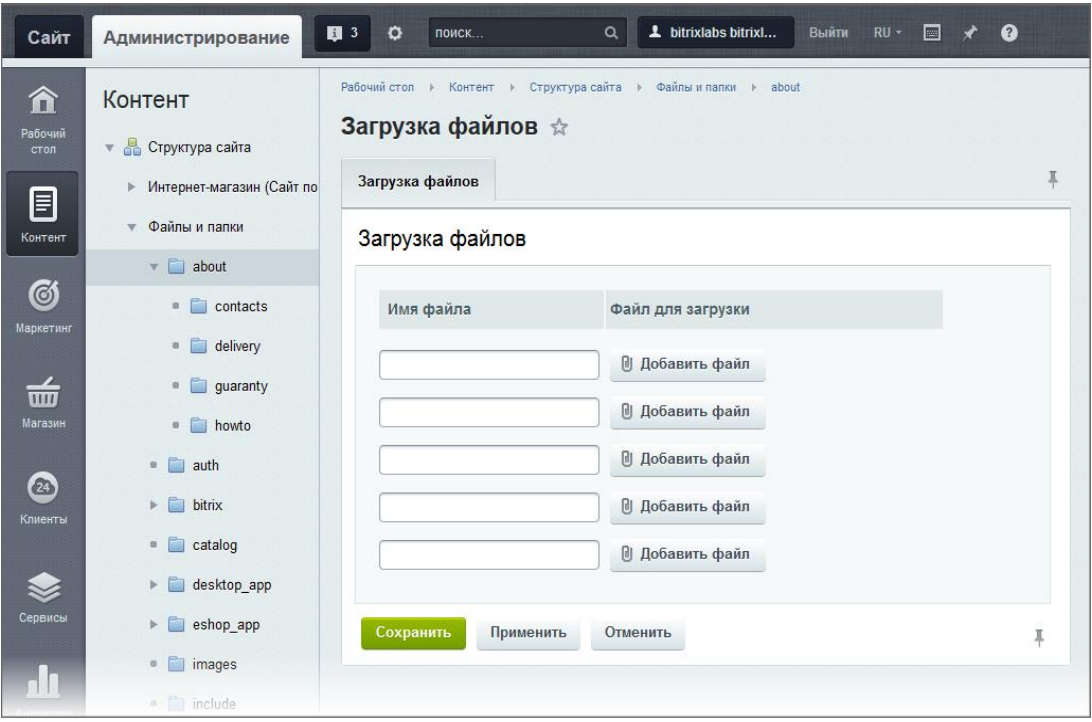

Рисунок 8 – Загрузка файлов

На рисунке 9 показан экспорт данных.

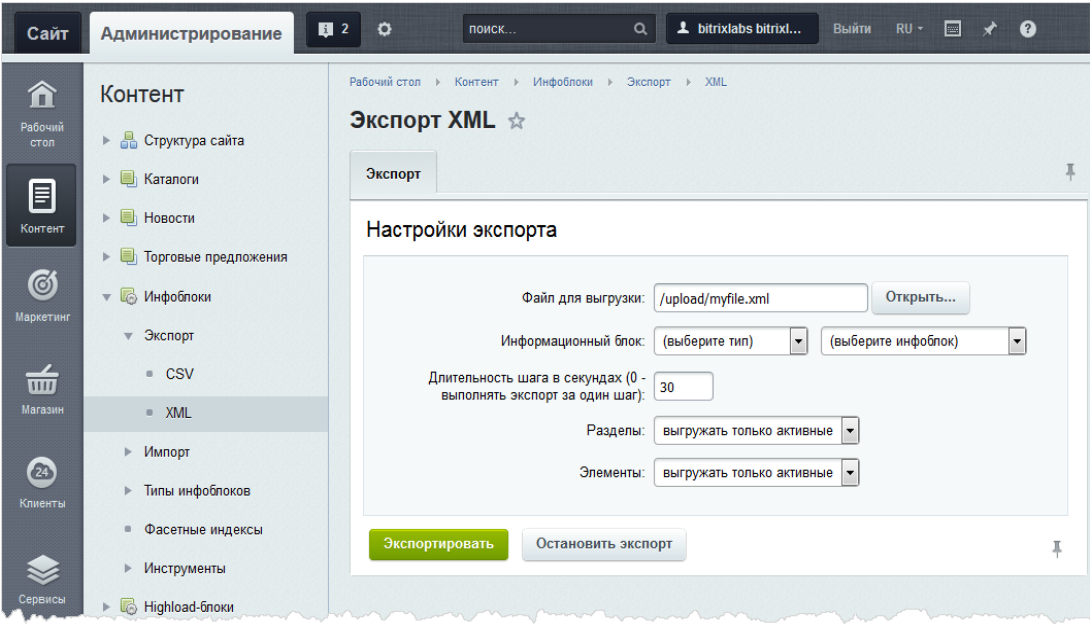

Рисунок 9 – Экспорт

На рисунке 10 представлен импорт из Excel.

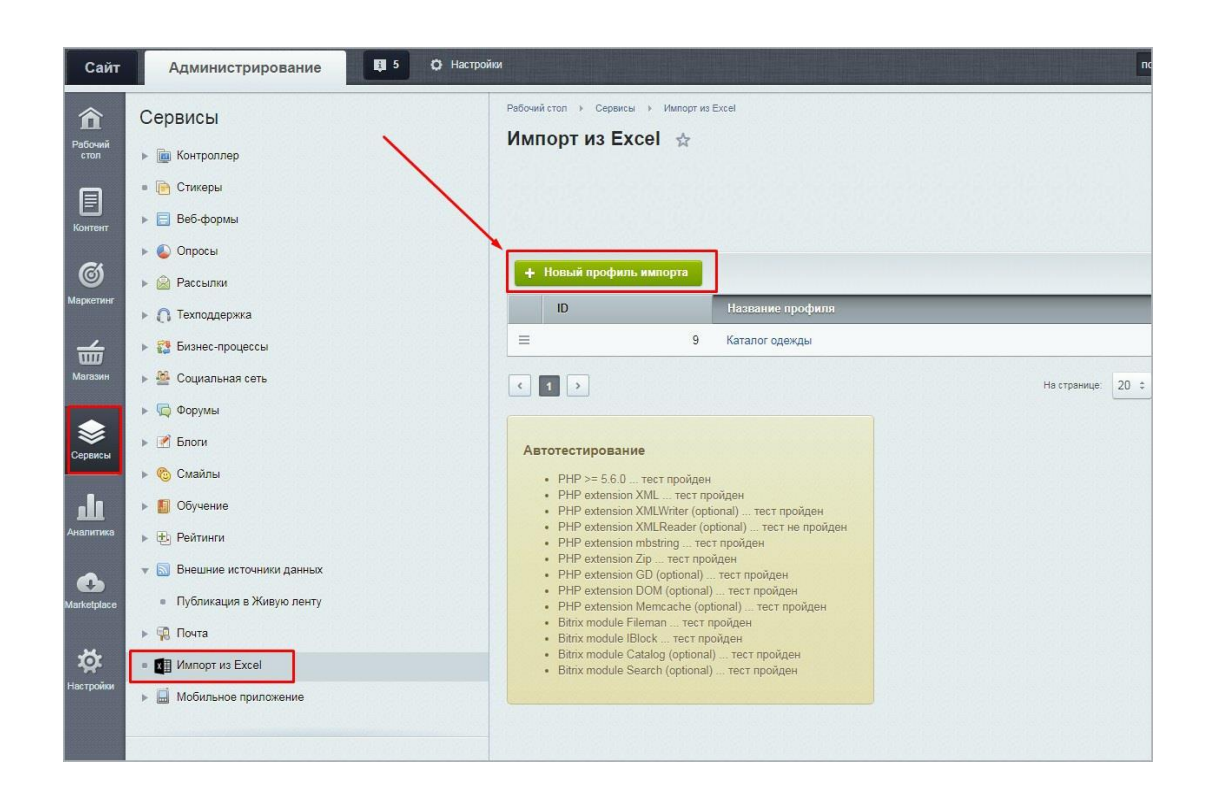

Рисунок 10 – Импорт

Окончательный результат: В результате работы было достигнуто успешное интегрирование автоматизированной заливки папок и задач по контентам Росдистанта в систему задач Bitrix 24. Пользователи могут легко загружать файлы XLS, а скрипт обеспечивает их парсинг, проверку и загрузку в инфоблоки, что значительно упрощает и ускоряет процесс работы с контентом.

В итоге, разработанный скрипт на языке PHP предоставляет удобное и эффективное решение для загрузки данных из файлов XLS в инфоблоки Bitrix 24, сокращая время и усилия, необходимые для выполнения данной задачи.

## **3.2 Тестирование**

Тестирование является важной частью разработки, и для обеспечения качества работы скрипта на языке PHP для загрузки данных из файла XLS в инфоблоки Bitrix 24, рекомендуется провести следующие виды тестирования:

 Юнит-тестирование: Написание тестовых случаев для отдельных функций скрипта, чтобы убедиться в их корректности и соответствии требованиям. Например, можно написать тесты, которые проверяют обработку и загрузку данных из файла XLS, а также проверяют успешное добавление элементов в инфоблок Bitrix 24. Юнит-тестирование помогает выявить ошибки на ранней стадии разработки.

- Написание тестовых случаев для каждой отдельной функции скрипта.
- Проверка правильности обработки данных из файла XLS и загрузки в инфоблок Bitrix 24.
- Проверка соответствия полученных результатов ожидаемым значениям.
- Использование фреймворков или инструментов для автоматизации выполнения тестов.

 Интеграционное тестирование: Проверка взаимодействия скрипта с API Bitrix 24. Здесь можно создать тестовое окружение, подключиться к тестовой версии Bitrix 24 и проверить, что данные успешно загружаются в инфоблоки. Это позволит убедиться в правильном взаимодействии с системой и обработке данных.

- Создание тестового окружения, подключение к тестовой версии Bitrix 24.
- Проверка взаимодействия скрипта с API Bitrix 24.
- Загрузка тестовых файлов XLS и проверка успешной обработки и загрузки данных в инфоблоки.
- Проверка соответствия полученных результатов ожидаемым значениям.

 Ручное тестирование: Вручную протестировать скрипт, используя различные файлы XLS с разными данными. Загрузить файлы и проверить, что данные корректно обрабатываются и загружаются в инфоблок Bitrix 24. Важно проверить различные сценарии использования, такие как наличие некорректных данных или файлов, отсутствие доступа к API Bitrix 24 и т. д.

- Создание тестового окружения, подключение к тестовой версии Bitrix 24.
- Проверка взаимодействия скрипта с API Bitrix 24.
- Загрузка тестовых файлов XLS и проверка успешной обработки и загрузки данных в инфоблоки.
- Проверка соответствия полученных результатов ожидаемым значениям.

 Нагрузочное тестирование: Проверка производительности и стабильности скрипта при больших объемах данных. Можно использовать большие файлы XLS с множеством записей и проверить, что скрипт успешно обрабатывает и загружает данные без перегрузки сервера и с соблюдением разумного времени выполнения.

- Использование больших файлов XLS с множеством записей.
- Проверка производительности и стабильности скрипта при обработке и загрузке большого объема данных.
- Мониторинг времени выполнения и использования ресурсов сервера.
- Проверка отсутствия перегрузки сервера и адекватного времени выполнения.

 Тестирование безопасности: Проверка скрипта на наличие уязвимостей и защиту от атак. Убедитесь, что скрипт надежно обрабатывает данные из файла XLS, предотвращает возможность инъекций или несанкционированного доступа к API Bitrix 24.

Проверка скрипта на наличие уязвимостей и защиту от атак.

 Проверка корректной обработки данных из файла XLS, предотвращение возможности инъекций или несанкционированного доступа к API Bitrix 24.

 Проверка соответствия скрипта стандартам безопасности и рекомендациям по защите данных.

Процесс тестирования должен быть систематическим, повторяемым и документированным. Он помогает обнаружить и исправить ошибки, повышает надежность и качество системы, а также улучшает пользовательский опыт. Тестирование является неотъемлемой частью разработки программного обеспечения и важным этапом в обеспечении успешной реализации автоматизированной выгрузки папок и задач в систему задач Bitrix 24.

В процессе тестирования следует документировать найденные ошибки и проблемы, а также осуществлять их исправление. Регулярное тестирование позволит обеспечить стабильную и надежную работу скрипта при загрузке данных из файла XLS в инфоблоки Bitrix 24.

#### **Заключение**

В данной выпускной квалификационной работе была рассмотрена проблема автоматизированной заливки папок и задач по контентам Росдистанта в систему задач Bitrix 24. Были проведены исследования, разработаны и реализованы различные модели и алгоритмы, а также создан скрипт на языке PHP, использующий API Bitrix 24 для обработки и загрузки данных из файла XLS.

Анализ существующих решений показал, что разработка собственного скрипта на PHP является наиболее эффективным и гибким подходом к решению данной проблемы. Использование API Bitrix 24 позволяет обеспечить интеграцию с системой задач и инфоблоками, обеспечивая удобство и эффективность работы.

Разработанный скрипт успешно выполняет процесс загрузки данных из файла XLS, их обработку и корректную загрузку в соответствующие инфоблоки Bitrix 24. Было проведено тестирование, включающее юниттестирование, интеграционное тестирование, ручное тестирование, нагрузочное тестирование и тестирование безопасности. В результате тестирования были выявлены и устранены ошибки, обеспечивая надежность и безопасность работы скрипта.

Реализация автоматизированной заливки папок и задач по контентам Росдистанта в систему задач Bitrix 24 значительно упрощает и ускоряет процесс работы с данными, позволяя сократить временные затраты и улучшить точность обработки информации. Это важно для эффективного управления проектами и задачами в рамках Росдистанта.

Реализация автоматизированной заливки папок и задач по контентам Росдистанта в систему задач Bitrix 24 имеет ряд значимых преимуществ:

– Увеличение эффективности работы: Скрипт обеспечивает автоматизацию процесса загрузки и обработки данных, что значительно

сокращает время и усилия, затрачиваемые на рутинные задачи. Ручной ввод и обработка данных становятся необходимостью в процессе работы.

- Улучшение точности и надежности: Загрузка данных из файла XLS скрипта гарантирует минимальное количество ПОМОЩЬЮ ошибок.  $\mathbf{c}$ связанных с человеческим фактором. Скрипт может выполнить проверку данных на соответствие заданным требованиям, что обеспечивает высокую точность и надежность обработки информации.

- Интеграция с системой задач и инфоблоками Bitrix 24: С использованием API Bitrix 24 скрипт взаимодействует непосредственно с системой, обеспечивая совместимость и синхронизацию данных. Это позволяет легко интегрировать автоматизированный процесс загрузки в рамках существующей инфраструктуры Bitrix 24.

Гибкость и настраиваемость: Разработанный скрипт предоставляет возможность настройки параметров загрузки и обработки данных, позволяя пользователю определить требуемые поля, форматы и правила обработки. Это обеспечивает гибкость в использовании и адаптацию к конкретным потребностям и бизнес-процессам.

Удобный интерфейс пользователя: Страница интерфейса. разработанная в рамках проекта, обеспечивает простой и интуитивно понятный способ загрузки файлов и контроля процесса обработки данных. Это упрощает работу пользователей и сокращает необходимость в дополнительном обучении или технической поддержке.

В процессе исследования была проведена анализ решений, доступных на рынке, и выбрано решение на основе API Bitrix 24, которое позволяет интегрировать систему задач с контентами Росдистанта. Были разработаны функциональные модели, техническое задание и выбраны средства разработки, включая язык программирования PHP.

Проведение тестирования позволило убедиться в корректной работе разработанного скрипта. Тестирование включало проверку функциональности, обработку ошибок, производительность и надежность

системы. Обнаруженные ошибки были исправлены, и повторное тестирование подтвердило исправность системы.

В целом, реализация автоматизированной заливки папок и задач по контентам Росдистанта в систему задач Bitrix 24 позволяет значительно повысить эффективность и точность обработки данных, сократить временные затраты и упростить работу пользователей. Она представляет собой полезное и практичное решение для управления проектами и задачами в рамках Росдистанта, способствуя повышению производительности и улучшению качества работы.

Данная работа представляет собой успешную реализацию автоматизированной выгрузки папок и задач по контентам Росдистанта в систему задач Bitrix 24. Разработанный скрипт на PHP обеспечивает удобство использования, эффективность и точность при обработке и загрузке данных. В результате выполненной работы достигнуты поставленные цели и решены задачи, что позволяет оптимизировать процесс работы с контентами Росдистанта в системе задач Bitrix 24.

Исходя из вышесказанного, можно сделать вывод о том, что цели, поставленные в данной выпускной квалификационной работе, были достигнуты.

## **Список используемой литературы и используемых источников**

1. bitrix24. [Электронный ресурс]. – Режим доступа: [https://www.bitrix24.ru/features/](https://vk.com/away.php?to=https%3A%2F%2Fwww.bitrix24.ru%2Ffeatures%2F&cc_key=) – Платформа Битрикс24 с основной информацией.

2. Sugarcrm. [Электронный ресурс]. – Режим доступа: [https://www.sugarcrm.com/press-releases/sugarcrm-unveils-radical-new](https://vk.com/away.php?to=https%3A%2F%2Fwww.sugarcrm.com%2Fpress-releases%2Fsugarcrm-unveils-radical-new-approach-for-driving-revenue-analytics%2F&cc_key=)[approach-for-driving-revenue-analytics/](https://vk.com/away.php?to=https%3A%2F%2Fwww.sugarcrm.com%2Fpress-releases%2Fsugarcrm-unveils-radical-new-approach-for-driving-revenue-analytics%2F&cc_key=) – Передовые технологии, которые дают раннюю полезную информацию и анализ тенденций.

3. [1c-bitrix.](https://dev.1c-bitrix/) [Электронный ресурс]. – Режим доступа: **[1c-bitrix.ru](https://vk.com/away.php?to=http%3A%2F%2F1c-bitrix.ru&cc_key=)** – Работа с продуктами 1с-битрикс24.

4. 1c-bitrix. [Электронный ресурс]. – Режим доступа: [https://dev.1c](https://vk.com/away.php?to=https%3A%2F%2Fdev.1c-bitrix.ru%2Fcommunity%2Fwebdev%2Fuser%2F166234%2Fblog%2F14390%2F&cc_key=)[bitrix.ru/community/webdev/user/166234/blog/14390/](https://vk.com/away.php?to=https%3A%2F%2Fdev.1c-bitrix.ru%2Fcommunity%2Fwebdev%2Fuser%2F166234%2Fblog%2F14390%2F&cc_key=) – Компонент реализующий REST API

5. stackoverflow. [Электронный ресурс]. – Режим доступа: [https://ru.stackoverflow.com/questions/698307/](https://vk.com/away.php?to=https%3A%2F%2Fru.stackoverflow.com%2Fquestions%2F698307%2F&cc_key=) – Битрикс включить вывод свойства элемента инфоблока в умном фильтре раздела инфоблока через API.

6. thisis-blog. [Электронный ресурс]. – Режим доступа: [https://thisis](https://thisis-blog.ru/bitriks-obuchenie/)[blog.ru/bitriks-obuchenie/](https://thisis-blog.ru/bitriks-obuchenie/) – Битрикс обучение.

7. habr. [Электронный ресурс]. – Режим доступа: <https://qna.habr.com/q/445818> – Изучение API Битрикса.

8. href. [Электронный ресурс]. – Режим доступа: <https://href.kz/blog/bitrix/tipy-svoistv-infoblokov> – Типы свойств инфоблоков.

9. elem. [Электронный ресурс]. – Режим доступа: [https://www.elem.ru/upload/iblock/646/dev\\_full.pdf](https://www.elem.ru/upload/iblock/646/dev_full.pdf) – 1С-Битрикс: Управление сайтом.

10. stackoverflow. [Электронный ресурс]. – Режим доступа: [https://ru.stackoverflow.com/questions/1348527/](https://ru.stackoverflow.com/questions/1348527/%D0%91%D0%B8%D1%82%D1%80%D0%B8%D0%BA%D1%81-%D1%81%D0%BF%D0%B8%D1%81%D0%BE%D0%BA-%D1%8D%D0%BB%D0%B5%D0%BC%D0%B5%D0%BD%D1%82%D0%BE%D0%B2-%D0%B8%D0%BD%D1%84%D0%BE%D0%B1%D0%BB%D0%BE%D0%BA%D0%B0-%D0%B2-%D0%BF%D0%B0%D0%BD%D0%B5%D0%BB%D0%B8-%D0%B0%D0%B4%D0%BC%D0%B8%D0%BD%D0%B8%D1%81%D1%82%D1%80%D0%B8%D1%80%D0%BE%D0%B2%D0%B0%D0%BD%D0%B8%D1%8F-%D0%B4%D0%BE%D0%B1%D0%B0%D0%B2%D0%B8%D1%82%D1%8C-%D0%BA%D0%BE%D0%BC%D0%B0%D0%BD%D0%B4%D1%83) – Битрикс список элементов инфоблока в панели администрирования, добавить команду в меню действий.

11. g-rain-design. [Электронный ресурс]. – Режим доступа: [https://g](https://g-rain-design.ru/components/menu.iblocks/)[rain-design.ru/components/menu.iblocks/](https://g-rain-design.ru/components/menu.iblocks/) – Инфоблоки и разделы.

12. Cyberleninka. [Электронный ресурс]. – Режим доступа: [https://cyberleninka.ru/article/n/kontseptualnoe-modelirovanie-kak-instrument](https://cyberleninka.ru/article/n/kontseptualnoe-modelirovanie-kak-instrument-razvitiya-abstraktnogo-myshleniya-pri-izuchenii-teorii-proektirovaniya-baz-dannyh)[razvitiya-abstraktnogo-myshleniya-pri-izuchenii-teorii-proektirovaniya-baz](https://cyberleninka.ru/article/n/kontseptualnoe-modelirovanie-kak-instrument-razvitiya-abstraktnogo-myshleniya-pri-izuchenii-teorii-proektirovaniya-baz-dannyh)[dannyh](https://cyberleninka.ru/article/n/kontseptualnoe-modelirovanie-kak-instrument-razvitiya-abstraktnogo-myshleniya-pri-izuchenii-teorii-proektirovaniya-baz-dannyh) – КОНЦЕПТУАЛЬНОЕ МОДЕЛИРОВАНИЕ КАК ИНСТРУМЕНТ РАЗВИТИЯ АБСТРАКТНОГО МЫШЛЕНИЯ ПРИ ИЗУЧЕНИИ ТЕОРИИ ПРОЕКТИРОВАНИЯ БАЗ ДАННЫХ.

13. cyberleninka. [Электронный ресурс]. – Режим доступа: [https://cyberleninka.ru/article/n/tehnologii-integratsii-dannyh-primenyaemye-v](https://cyberleninka.ru/article/n/tehnologii-integratsii-dannyh-primenyaemye-v-sovremennoy-praktike-bibliotek)[sovremennoy-praktike-bibliotek](https://cyberleninka.ru/article/n/tehnologii-integratsii-dannyh-primenyaemye-v-sovremennoy-praktike-bibliotek) – Технологии интеграции данных, применяемые в современной практике библиотек.

14. ipr-ras. [Электронный ресурс]. – Режим доступа: [http://www.ipr](http://www.ipr-ras.ru/old_site/articles/koga03-3.pdf)[ras.ru/old\\_site/articles/koga03-3.pdf](http://www.ipr-ras.ru/old_site/articles/koga03-3.pdf) – ИНТЕГРАЦИЯ ДАННЫХ В ИНФОРМАЦИОННЫХ СИСТЕМАХ.

15. elib. [Электронный ресурс]. – Режим доступа: [http://elib.fa.ru/fbook/Morozova\\_integr.pdf/download/Morozova\\_integr.pdf](http://elib.fa.ru/fbook/Morozova_integr.pdf/download/Morozova_integr.pdf) – ИНТЕГРАЦИЯ КОРПОРАТИВНЫХ ИНФОРМАЦИОННЫХ СИСТЕМ. Учебное пособие.

16. 1С. [Электронный ресурс]. – Режим доступа: <https://v8.1c.ru/metod/books/> – Изучение 1С.

17. programmist1s. [Электронный ресурс]. – Режим доступа: <https://programmist1s.ru/knigi-1s-dlya-programmistov/> – Литература для программистов 1С.

18. Developer mozilla. [Электронный ресурс]. – Режим доступа: [https://developer.mozilla.org/ru/docs/Learn/JavaScript/First\\_steps/What\\_is\\_JavaSc](https://developer.mozilla.org/ru/docs/Learn/JavaScript/First_steps/What_is_JavaScript) [ript](https://developer.mozilla.org/ru/docs/Learn/JavaScript/First_steps/What_is_JavaScript) – Изучение JavaScript.

19. JavaScript. [Электронный ресурс]. – Режим доступа: <https://learn.javascript.ru/intro> – Введение в JavaScript.

20. 1ps. [Электронный ресурс]. – Режим доступа: [https://1ps.ru/blog/sites/2021/osobennosti-javascript-zachem-uchit-etot-yazyik](https://1ps.ru/blog/sites/2021/osobennosti-javascript-zachem-uchit-etot-yazyik-programmirovaniya-i-gde-on-prigoditsya/)[programmirovaniya-i-gde-on-prigoditsya/](https://1ps.ru/blog/sites/2021/osobennosti-javascript-zachem-uchit-etot-yazyik-programmirovaniya-i-gde-on-prigoditsya/) – Особенности JavaScript.

21. he-distance. [Электронный ресурс]. – Режим доступа: [https://the](https://the-distance.ru/metodicheskie-ukazaniya-rosdistant/)[distance.ru/metodicheskie-ukazaniya-rosdistant/](https://the-distance.ru/metodicheskie-ukazaniya-rosdistant/) – Методические указания. Росдистант.

22. Microsoft. [Электронный ресурс]. – Режим доступа: <https://support.microsoft.com/ru-ru/office> – Базы данных.

23. oracle [Электронный ресурс]. – Режим доступа: <https://www.oracle.com/cis/database/what-is-database/> – Изучение баз данных.

24. proglib. [Электронный ресурс]. – Режим доступа: [https://proglib.io/p/11-tipov-sovremennyh-baz-dannyh-kratkie-opisaniya-shemy-i](https://proglib.io/p/11-tipov-sovremennyh-baz-dannyh-kratkie-opisaniya-shemy-i-primery-bd-2020-01-07)[primery-bd-2020-01-07](https://proglib.io/p/11-tipov-sovremennyh-baz-dannyh-kratkie-opisaniya-shemy-i-primery-bd-2020-01-07) – Типы современных баз данных.

25.  $\therefore$  1c-bitrix. [Электронный ресурс]. – Режим доступа: [https://dev.1c](https://dev.1c-bitrix.ru/rest_help/)[bitrix.ru/rest\\_help/](https://dev.1c-bitrix.ru/rest_help/) – Основные положения 1с-Битрикс.

26. tallyfy. [Электронный ресурс]. – [https://tallyfy.com/what-is](https://tallyfy.com/what-is-bitrix24/)[bitrix24/](https://tallyfy.com/what-is-bitrix24/) – What is Bitrix24 and how to combine everything.

27. Elearningindustry. [Электронный ресурс]. – <https://elearningindustry.com/directory/elearning-software/bitrix24> – Why and how to use Bitrix.

28. w3schools. [Электронный ресурс]. [https://www.w3schools.com/php/php\\_intro.asp](https://www.w3schools.com/php/php_intro.asp) – PHP course.

29. hubspot. [Электронный ресурс]. <https://blog.hubspot.com/marketing/microsoft-excel> – Excel guide. 30. mulesoft. **[Электронный** ресурс].

<https://www.mulesoft.com/resources/api/what-is-an-api> – What is API.